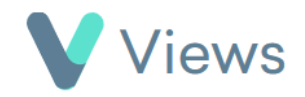

## **How to Generate a Subject Data Download**

If a person requests access to all data stored on Views that relates to them, this request can be fulfilled by generating a Subject Data Download for their Contact record. To do this:

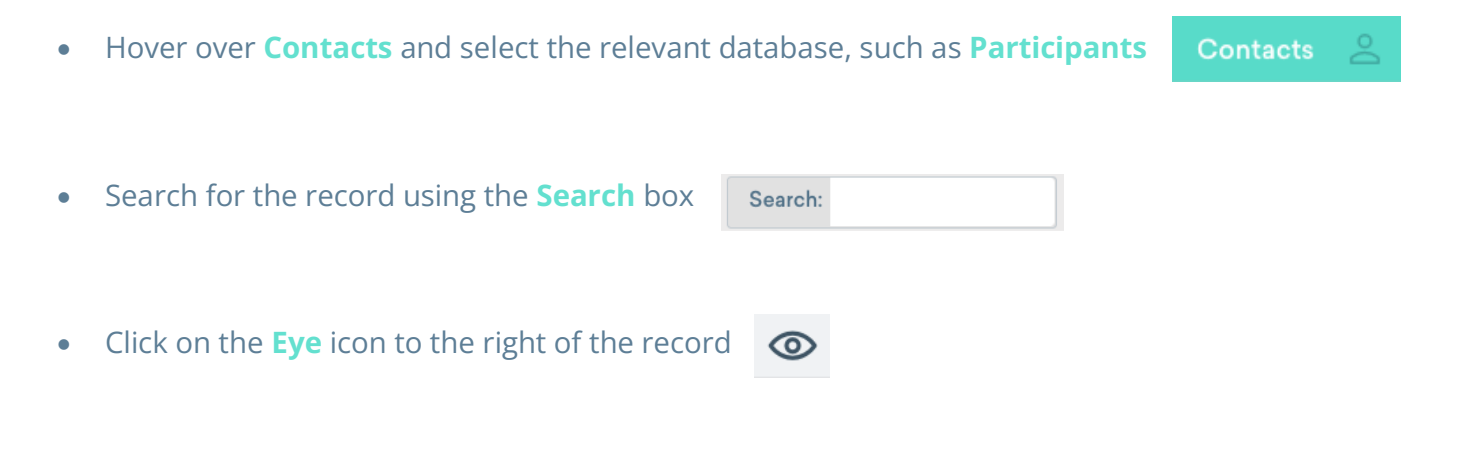

• Click on the **Actions** button and select **Subject Data Download**

A .zip file will be downloaded, containing all data held in the account that relates to this Contact record.